## **Curriculum Plan - Year 9 – 29th June 2020**

## Hello Year 9,

I hope you and your families are well. Please see below the work for you to complete from 29<sup>th</sup> June onwards...

- ◆ Go to www.josephleckieacademy.co.uk
- ◆ Click on 'Quick Links' and select 'Student Noticeboard'
- ◆ Login to your Office 365 account.
- You will now be on the Student Noticeboard
- Click on Curriculum (top), then on Maths (left-hand side)
- ♦ Click on the Year 9 folder
- Click on the Week 15 Folder (This will be updated every week, with the topics listed below)
- Next, find your class in the table below:

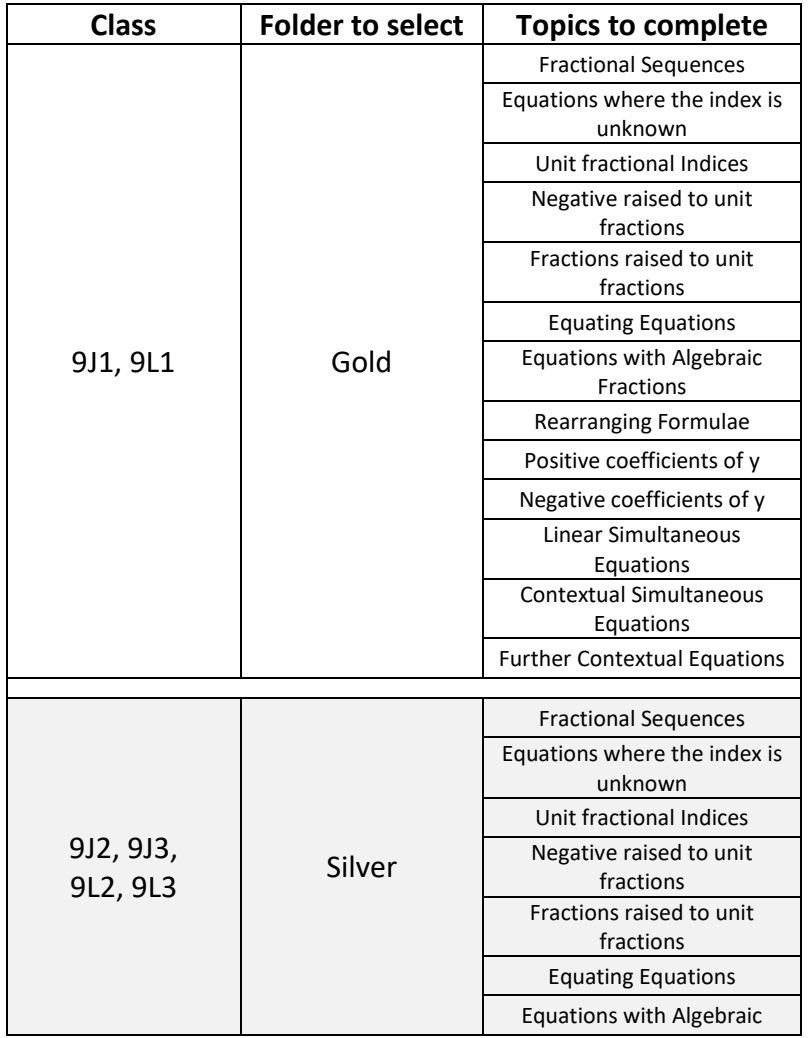

RV/Curriculum Plan/Year 9/V6

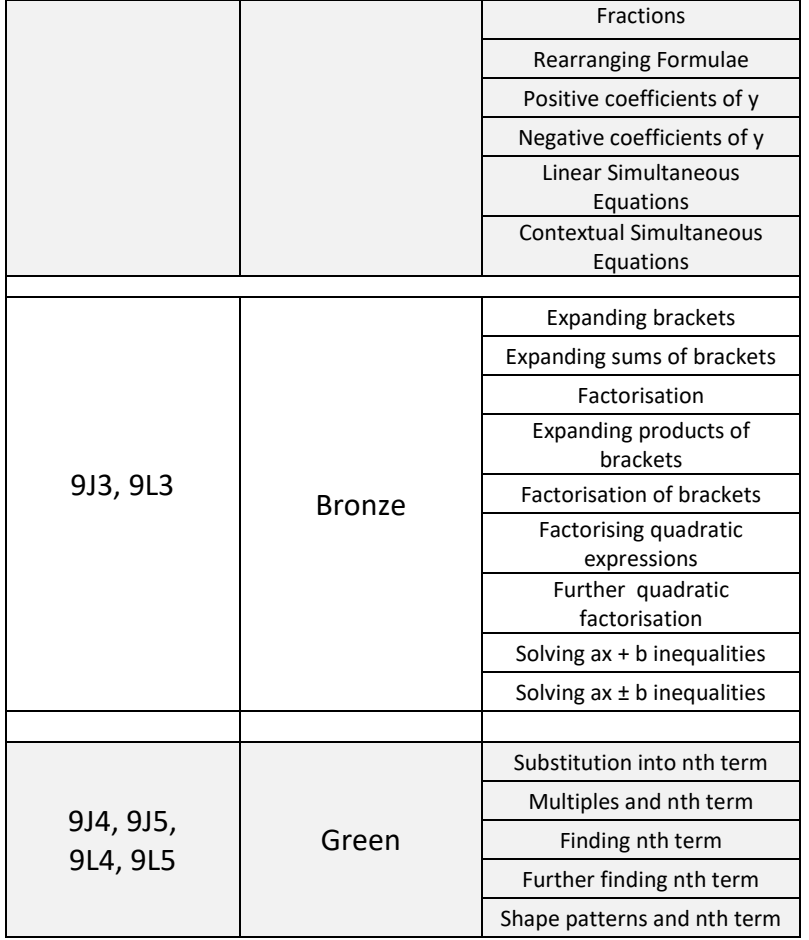

- Open each subfolder
- ◆ 9 Gold, 9 Silver and 9 Bronze Please complete all PDF files within each subfolder and use the examples provided as a guide. Please submit the work on the word document attached to the email sent by your class teacher. The email also has instructions for you to follow.
- ◆ 9 Green Each folder consists of PDF booklets and Excel workbooks. Please work through the PDF booklets and type your answers in the Excel workbooks. Please follow the instructions emailed to you by your class teacher called 'Instructions to submit work on Excel'.
- Any queries or concerns please email your class teacher or Miss Ravat.